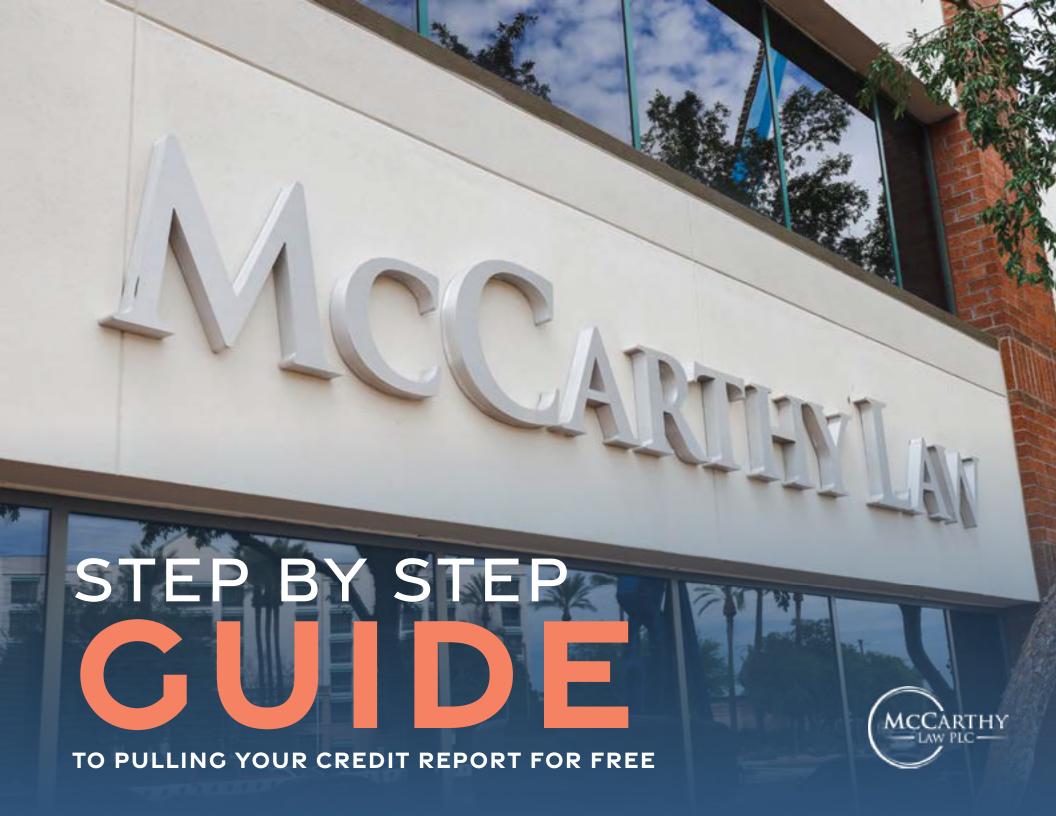

### HOW TO OBTAIN YOUR CREDIT REPORT FOR FREE

McCarthy Law wants to help you navigate the process of getting all three of your credit reports as provided by law. Many companies offer competing sites that are trying to sell you something. There are a few steps to getting all three but with this step-by-step guide, you'll be done in no time!

This is the official site to obtain your free credit report! Go to www.annualcreditreport.com

If you do an Internet search versus directly typing in the URL – you will find paid sites that claim they can obtain the same credit reports. Most will end up asking for payment once you've entered all your information. McCarthy Law recommends this site because it is truly free.

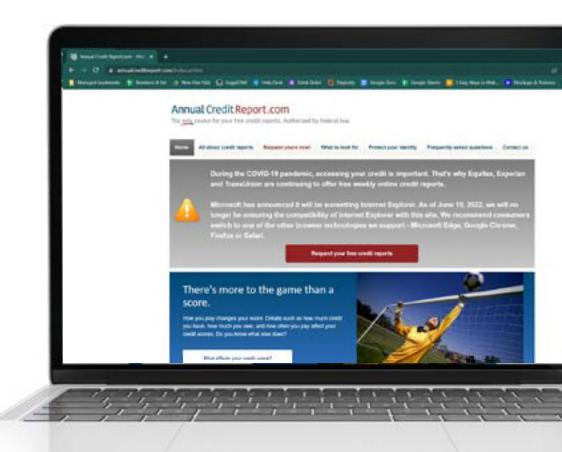

01

At the bottom-left of the site, click the red box "Request your free credit reports".

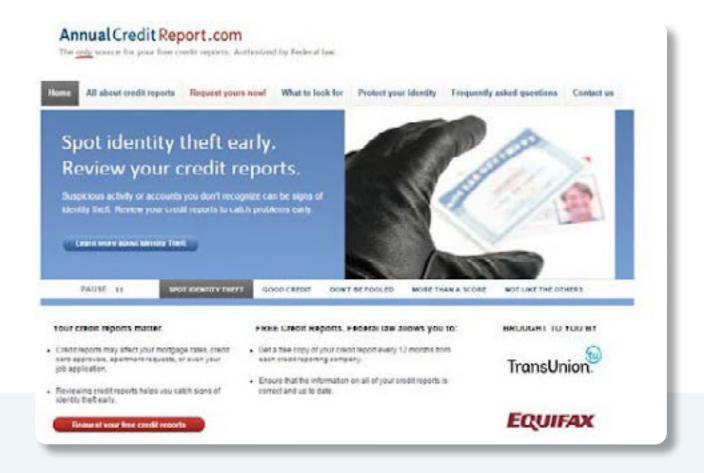

## 02

Click "Request your credit reports" at the bottom of the page. This page explains the process. You can read it all or just keep going.

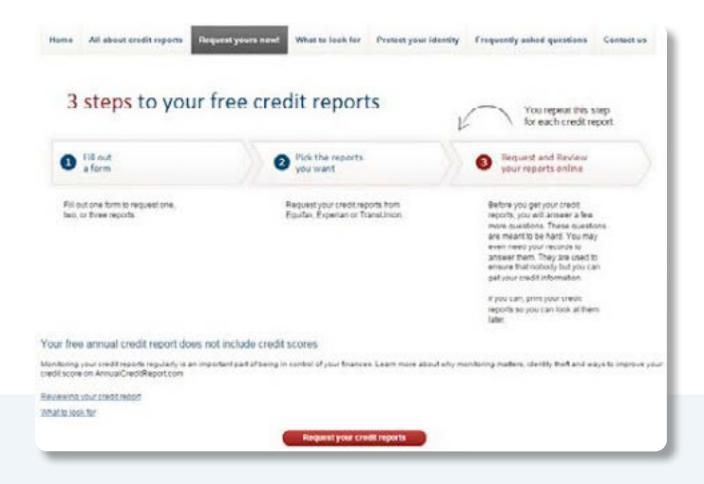

## 03

Finally! Time to go to work.

Next, you will enter the following information as accurately as possible.

This page also verifies that you are a real person and not an Internet bot.

You can either spell out the verification code given or listen to a 3 second audio clip to listen to a code.

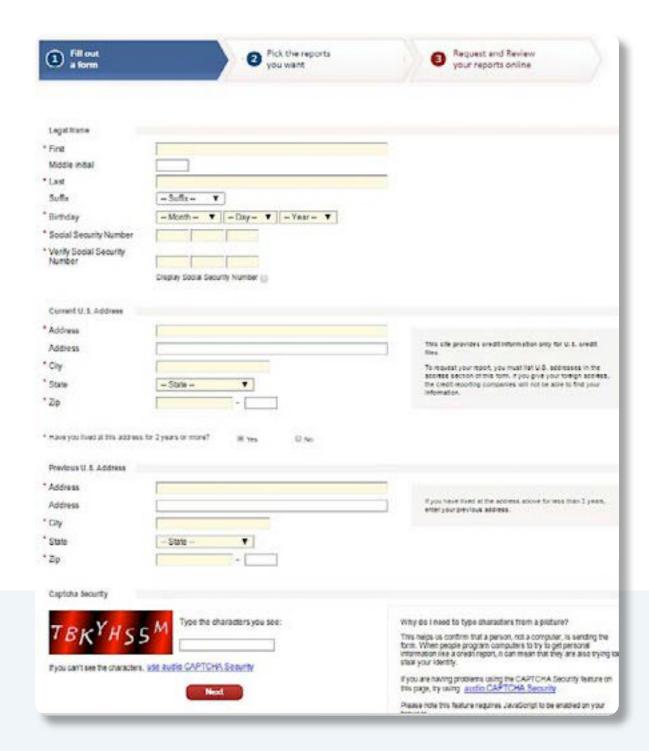

### 04

You will be asked how many reports you would like created. Choose all three by clicking all three boxes in front of TransUnion, Equifax and Experian.

Obtaining all three reports is critical because each credit or often reports differently to reach Credit Bureau.

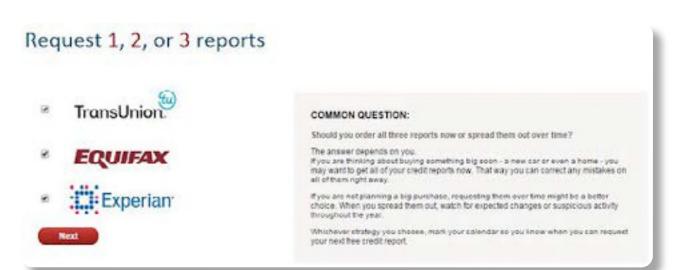

## 05

You will be taken to this page where you need to verify that your information is correct. Click "Continue" after you've checked to make sure its right.

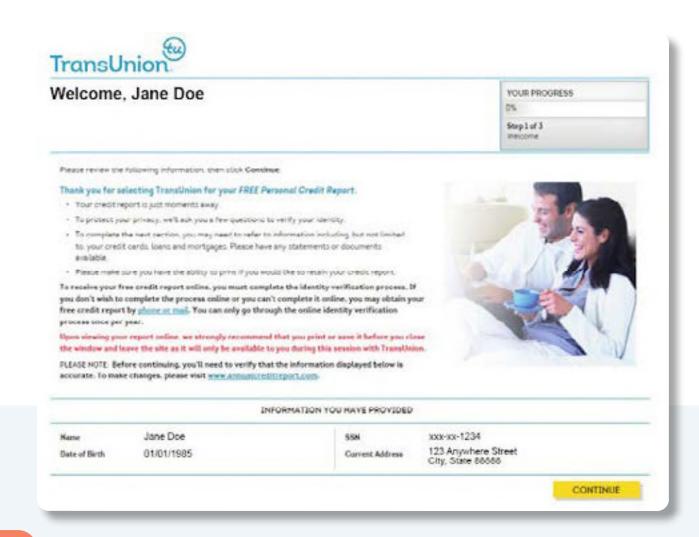

### 06

Next, you will be asked to verify further who you are by answering some familiar questions relevant to your background. These questions can reach into your past a ways. Spend a few extra seconds on these questions to help jog your memory. After you're done, click "Next" to proceed to the next page.

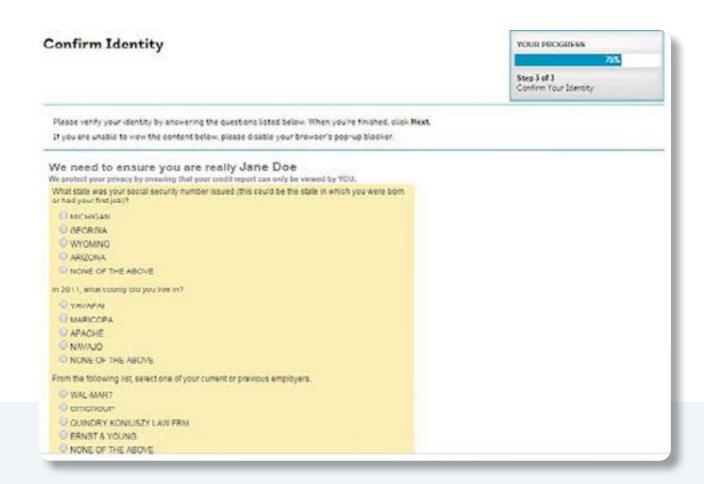

# 07

Once you have been successfully verified, you will be brought to this screen for the viewing of your entire credit report. Please click "Save as PDF" in the middle of the screen, right across from where it says "Print Report". Please do this so you can download the credit report straight to your computer.

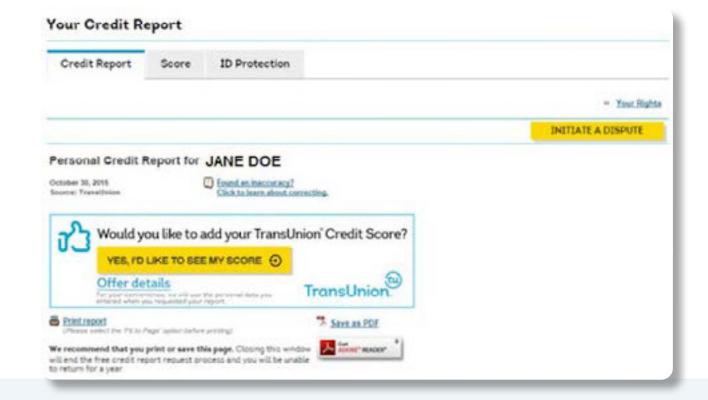

### 08

Once you click "Save to PDF", your credit report will download to your computer to wherever your downloaded files are stored. Please be sure to save a copy of this on your computer where you can easily find it, because at the end, you're going to email or fax all three reports to McCarthy Law for review.

After you save your credit report, please do not exit this screen.

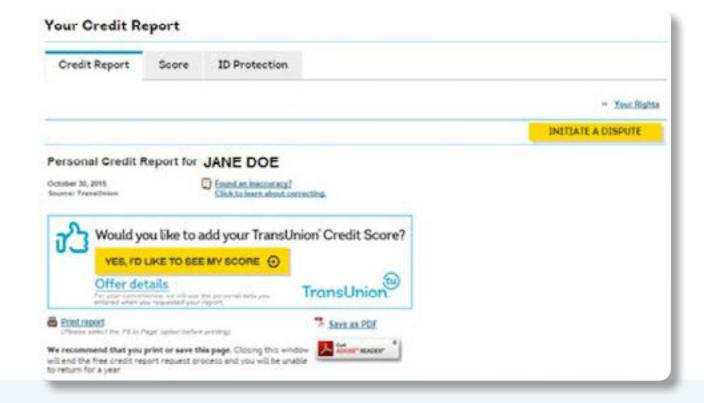

09

On the same page where your entire report was, go to the right-hand top of the page where it says "Repeat these steps for each credit report" and Click "Get your next report or finish" to begin the same process for the next credit report.

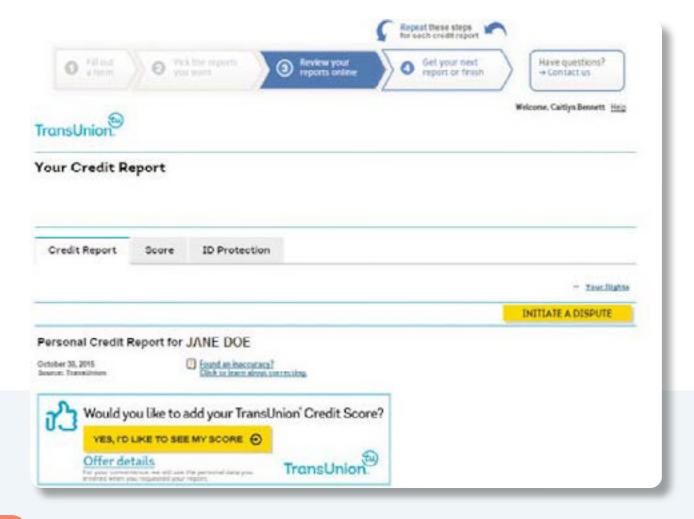

This message will come up as a warning that you should print a copy of your report for your own records. You can choose this option, but remember you have a digital copy saved to your computer so you can always print it as often as you'd like, whenever you'd like. You may even prefer to view the reports on your computer instead of printing. Credit reports can get very long. Please click "Yes, I want to return to AnnualCreditReport.com now."

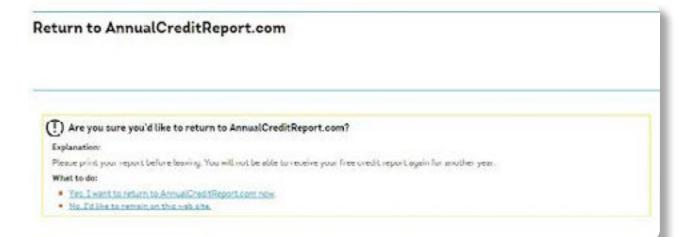

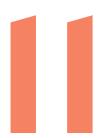

Please Click "Get your next credit report" to proceed.

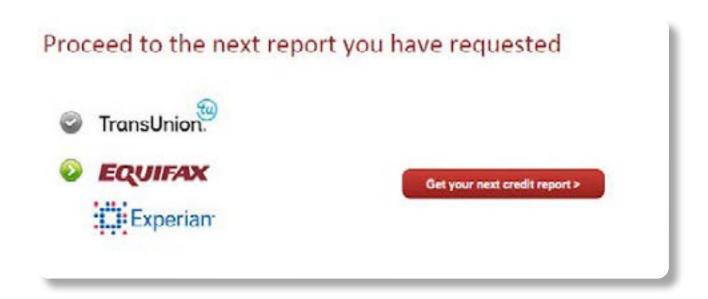

## 12

For your Equifax report, please verify the last four digits of your social security number and click "Click to Continue".

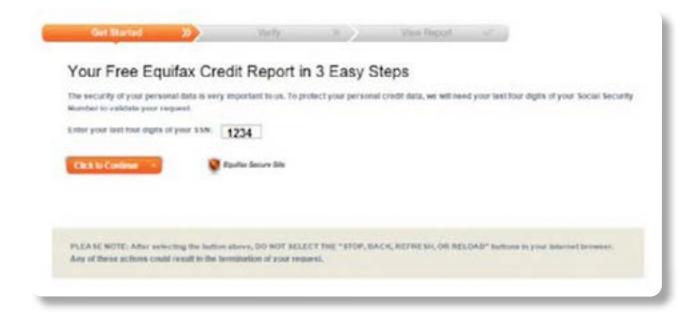

## 13

Since you are now obtaining a new credit report from a different bureau, you will need to go through the verification process similar to Step 6. The questions are likely to be different. Again, be sure to read all the choices given before you select your answer.

### Your Verification Now we just need to make sure that you are really you. These questions are based on information in your file, and only you should know the answers to Your credit file indicates you may have a mortgage loan, opened in or around January 2010. Who is the credit provider for this account? (I) EASTERN MORTGAGE SERVICES @ FIRST CHICAGO NBD MORTBACE CO. @ DREENPOINT MORTUNGE (I) SMC FINANCIAL CORPORATION (i) NONE OF THE ABOVE What is the total monthly payment for the above-referenced account? @ \$1,423+\$1,024 @ \$1,525 - \$1,624 @ \$1,825 \$1,724 @ \$1,725 - \$1,834 G NONE OF THE ARCHE Your credit file indicates you may have a retail card, opened in or around March 2014. Who is the credit provider for this account? @ BLUESTEM BRANDS INC @ DELL III ROYAL DUTCH SHELL GROUP @ SEARS HOLDINGS CORPORATION ID NONE OF THE AUGNE Your credit file indicates you may have a bank card, opened in or around November 2011. Who is the credit provider for this account? @ CAPITAL ONE PRANCHE CORPORATION (i) CITIOROUP INC @ JP MORGAN CHASE & CO.

### 14

Once you've been successfully verified, please click "View and Print your report", and also save the transaction code as mentioned somewhere safe, just in case.

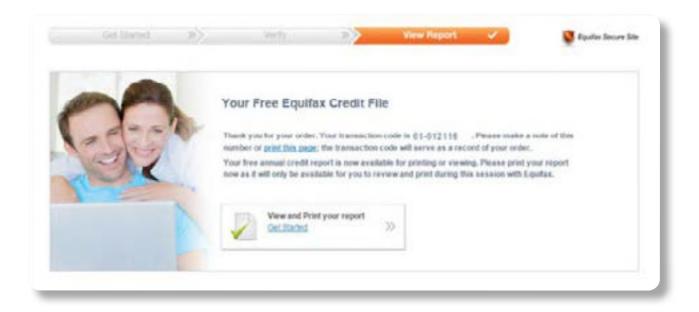

### 15

Click "Save as PDF" at the top right- hand side of the page.

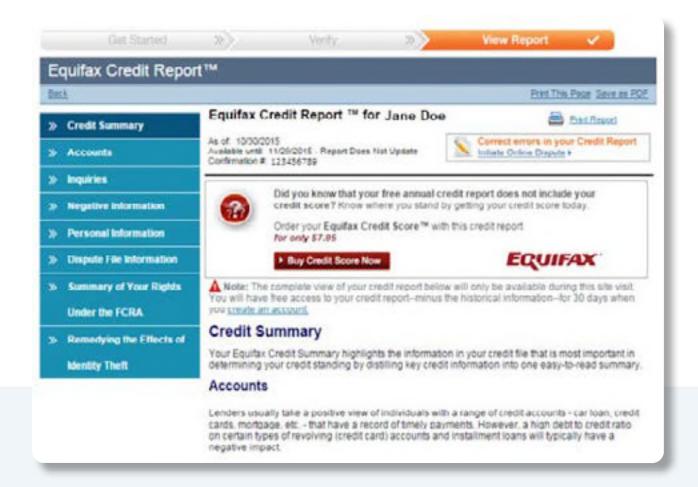

## 16

Please repeat the process of saving the PDF to your computer somewhere safe you so can access it later.

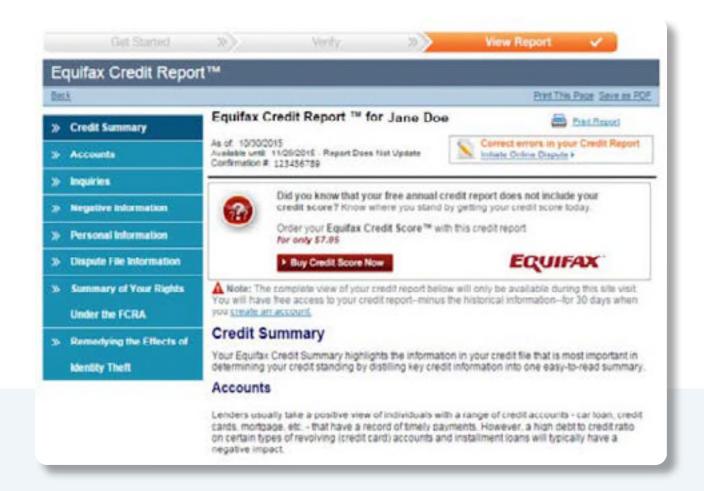

Click "Get your next report or finish" to begin obtaining your third credit report.

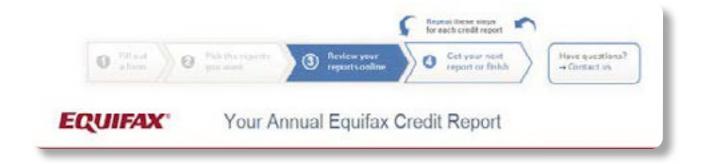

## 18

You will get a pop-up message asking you if you're sure you want to continue. Click the third option (highlighted in yellow), indicating that you still need another disclosure from a different credit bureau.

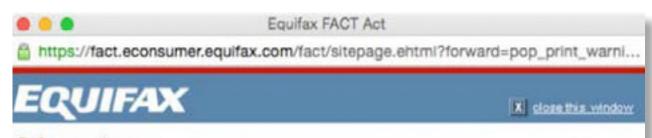

### Before you leave...

You are now leaving Equifax free Annual Credit Report. If this is NOT your intent, please choose from one of the following options below.

- Return to your report
  - Your Equifax credit file is available for you to view for 30 days (the report does not update) return to your report. To access your report during the 30 days, simply log-in to the Member Center at Equifax com with the username and password you created during registration. Equifax strongly recommends printing your report if you would like to keep it beyond the 30 days.
- Have you obtained your credit score?
   If you haven't already, return to your report and order your Equifax Credit Score™ now for only \$7.95.
- Obtain additional Disclosure File(s)
   If you still need to obtain your disclosure(s) from one or more of the other credit reporting companies please return to www.annualcreditreport.com.

Exit your Equifax Free Annual Credit Report.

Thank you for choosing Equifax.

Now, we are going to obtain our last credit report. Please click "Get your next credit report".

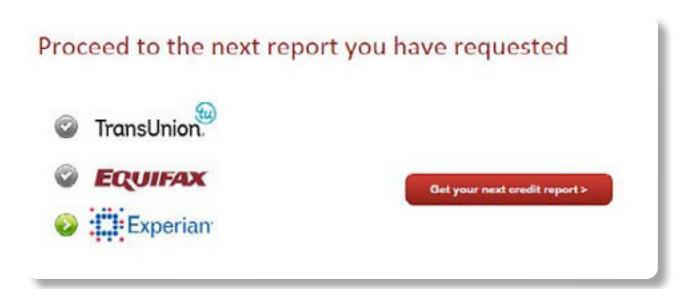

Enter in the last four digits of your social security number.

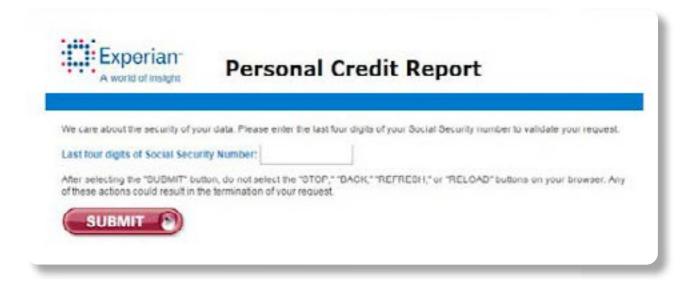

### 2

Just click "Submit" to proceed with your credit report. This will validate your request.

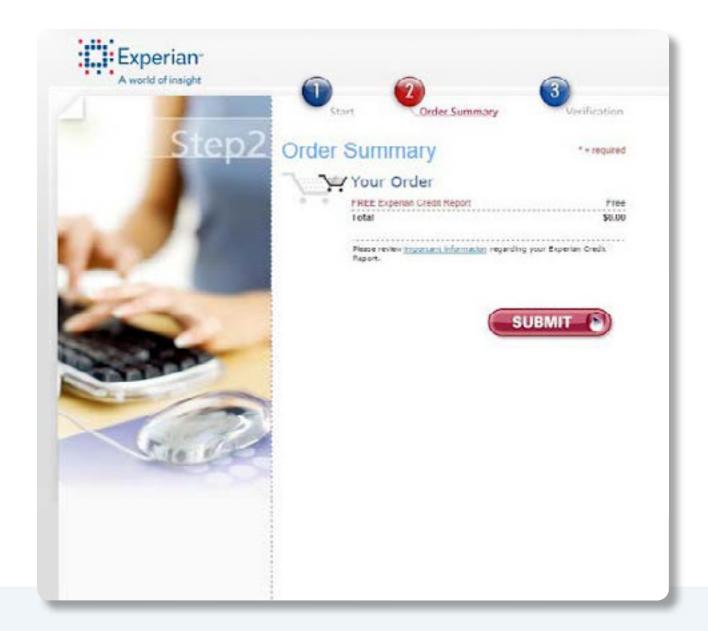

### 22

Complete the verification questions and click "Continue" at the bottom of the page.

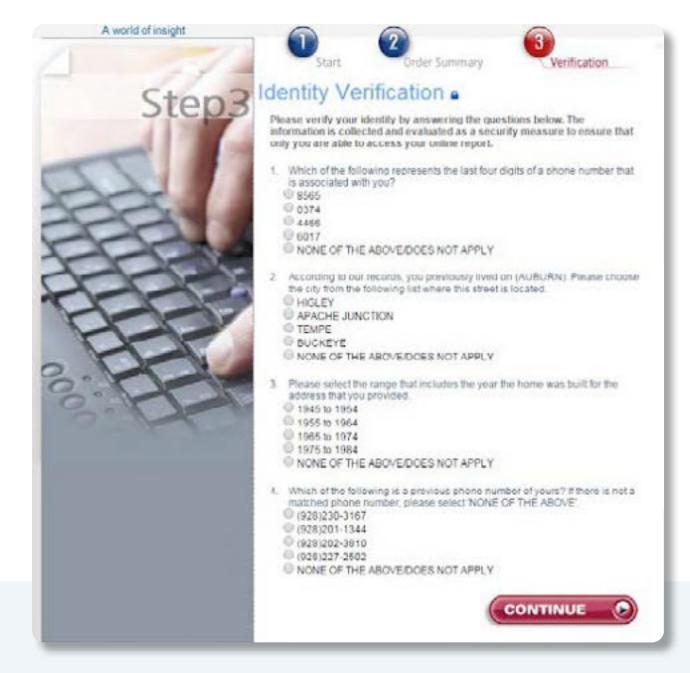

### STEP ?

After you complete the verification questions, you will be directed to this page, where you can print your credit report. There does not appear to be a "Download" link anywhere, so please click the red box where it says "Print report", Save it as a PDF file, and store it somewhere safe on your computer, so later on you can find it and attach it in an email to McCarthy Law for review.

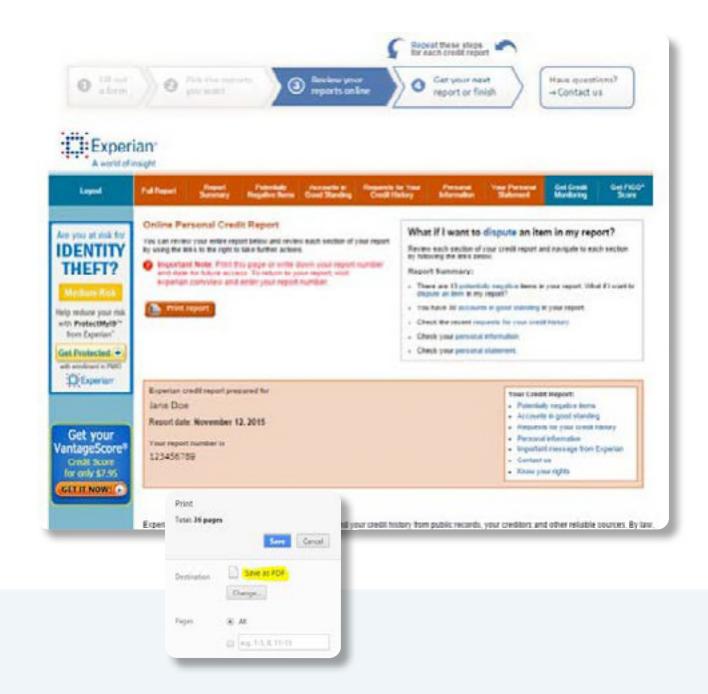

### 24

If you have another credit report you need to obtain from annualcreditreport. com, you can go up to the top... or you can exit and you will be directed to this pop-up and you can now safely exit the site.

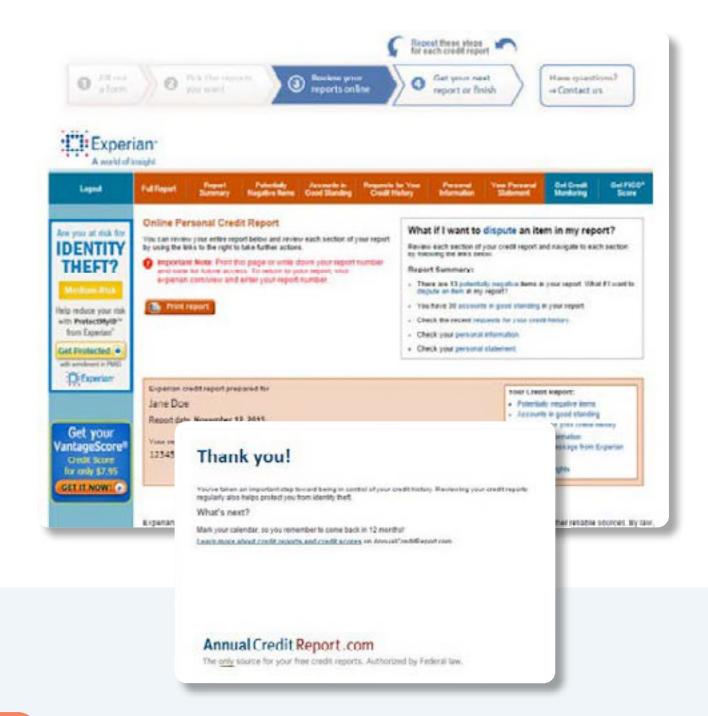

### NEXT STEPS

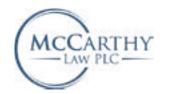

- DO YOU HAVE ANY ERRORS?
- NOT SURE IF YOU HAVE ANY ERRORS?
- HAVING TROUBLE READING THE REPORT?

CALL US. WE CAN HELP. 888-858-4250

CALL 888-858-4250
GO TO MCCARTHYLAWYER.COM

Once McCarthy Law gets involved on your behalf, the error is typically corrected within 45 days. When it's not, the firm will sue the offending creditor and credit bureaus for violating federal law because they did not fix the error when it was first brought to their attention.

McCarthy Law advances the costs of the suit and demands damages and attorneys' fees on your behalf. When the case resolves, McCarthy Law first gives you at least \$1000 in damages or more (depending on how many errors and defendants are involved), then uses the remaining balance to re-pay its own costs and fees.

McCarthy Law PLC, with its national footprint, knowledge and resources, is uniquely qualified to make the nationwide eradication of credit report errors a reality.